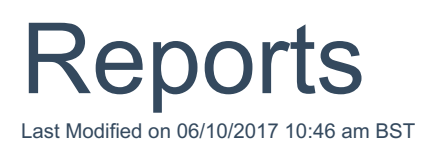

From the results screen there are two reports that can be accessed. The comparison report will report the results grid for the scenario and display the inputs.

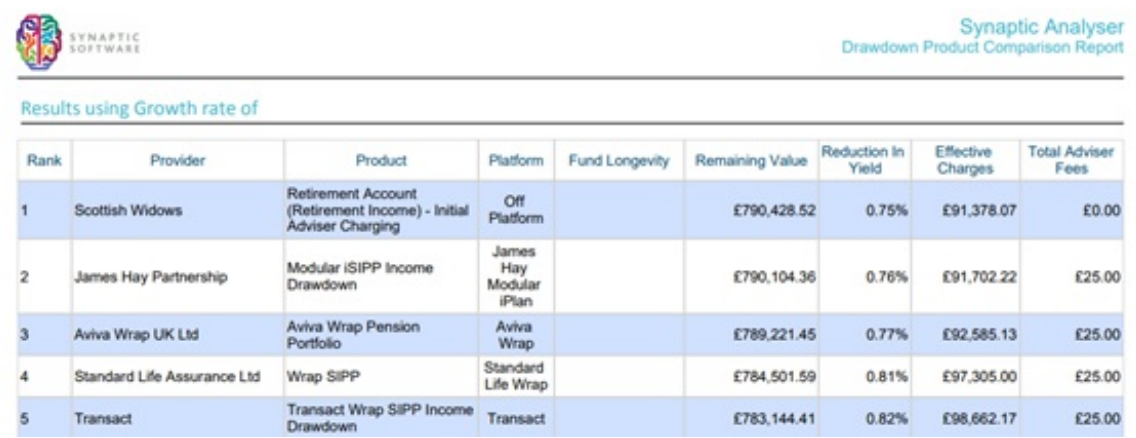

The final report produces a report where individual components can be included or excluded.

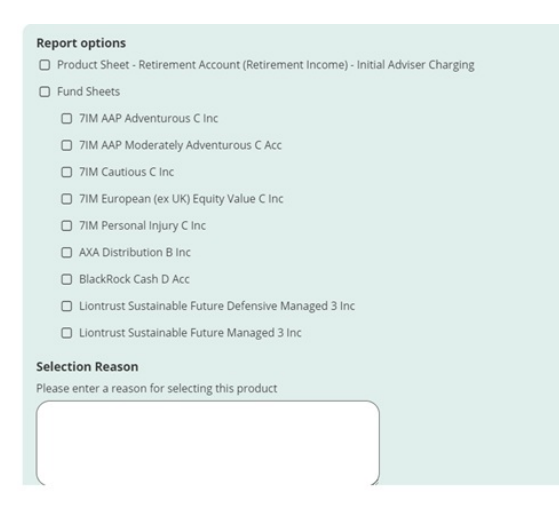

The final report also requires a selection reason; this reason will be shown in the report.

Once the report has been generated, you can either download the report or return to the client screen.

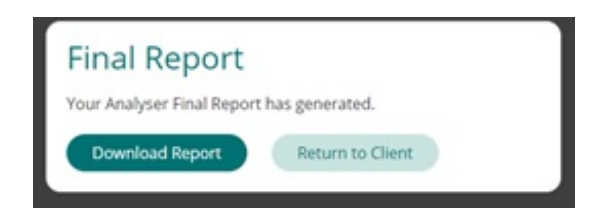

All reports generated are saved back to the client record against the retirement income goal for your future reference and review.

Once a final report is generated, that piece of research is locked as a recommendation and the report generated cannot be altered.